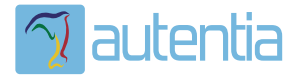

# ¿**Qué ofrece** Autentia Real Business Solutions S.L?

Somos su empresa de **Soporte a Desarrollo Informático**. Ese apoyo que siempre quiso tener...

**1. Desarrollo de componentes y proyectos a medida**

**2. Auditoría de código y recomendaciones de mejora**

**3. Arranque de proyectos basados en nuevas tecnologías**

- **1. Definición de frameworks corporativos.**
- **2. Transferencia de conocimiento de nuevas arquitecturas.**
- **3. Soporte al arranque de proyectos.**
- **4. Auditoría preventiva periódica de calidad.**
- **5. Revisión previa a la certificación de proyectos.**
- **6. Extensión de capacidad de equipos de calidad.**
- **7. Identificación de problemas en producción.**

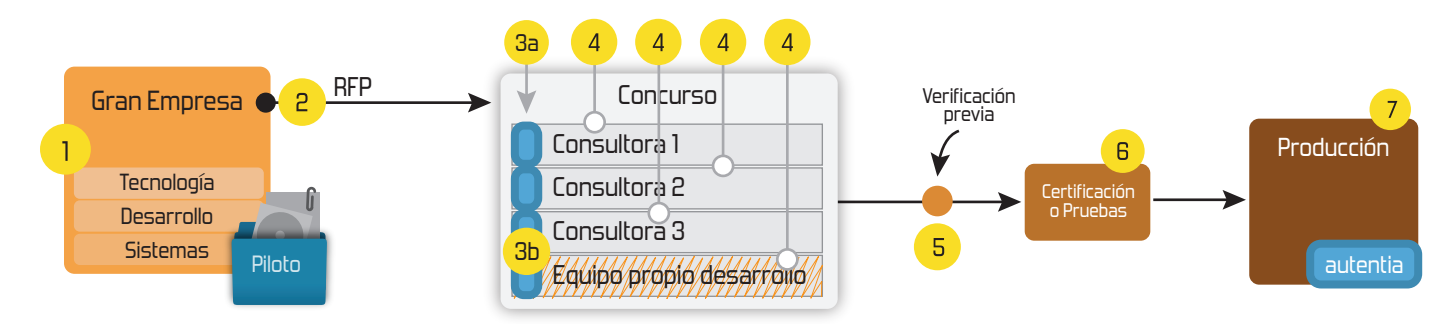

## **4. Cursos de formación** (impartidos por desarrolladores en activo)

**Gestor portales (Liferay) Gestor de contenidos (Alfresco) Aplicaciones híbridas Tareas programadas (Quartz) Gestor documental (Alfresco) Inversión de control (Spring) BPM (jBPM o Bonita) Generación de informes (JasperReport) ESB (Open ESB) Control de autenticación y acceso (Spring Security) UDDI Web Services Rest Services Social SSO SSO (Cas) Spring MVC, JSF-PrimeFaces /RichFaces, HTML5, CSS3, JavaScript-jQuery JPA-Hibernate, MyBatis Motor de búsqueda empresarial (Solr) ETL (Talend) Dirección de Proyectos Informáticos. Metodologías ágiles Patrones de diseño TDD**

**Compartimos nuestro conociemiento en: www.adictosaltrabajo.com**

Para más información visítenos en:<br>www.autentia.com

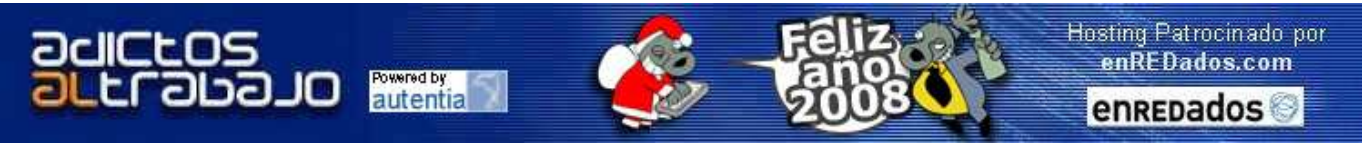

**Home** | **Quienes Somos** | **Empleo** | **Tutoriales** | **Contacte**

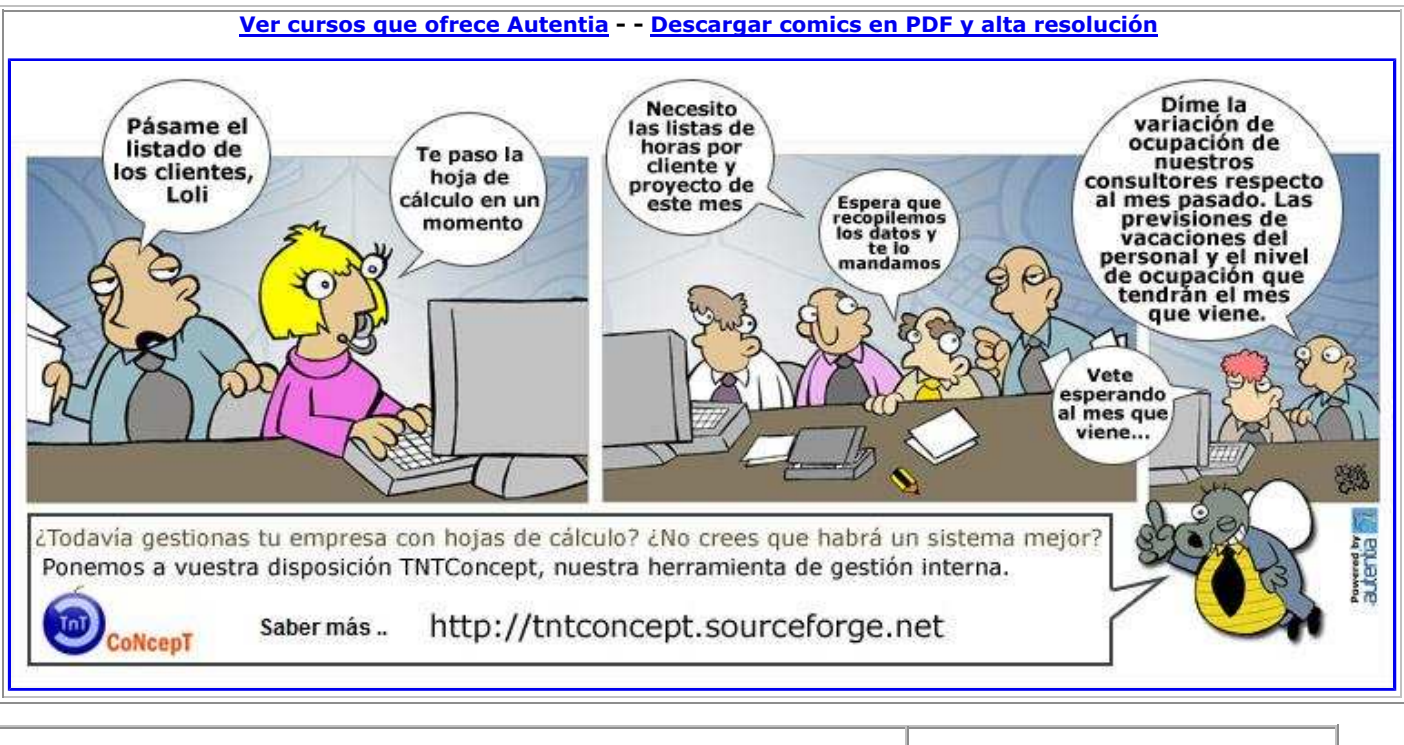

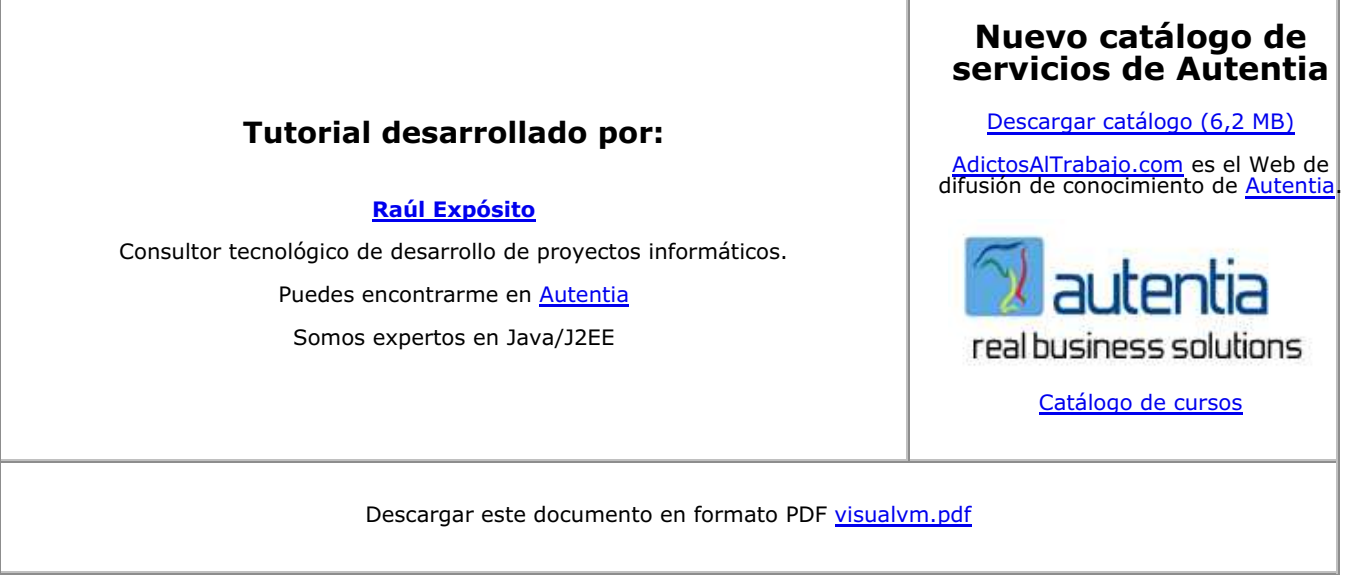

**Fecha de creación del tutorial: 2008-01-13**

# **Monitorización y profiling de aplicaciones java con VisualVM**

### **1. Introducción**

Desde Autentia y desde nuestro afán de mejorar contínuamente queremos presentaros una aplicación que, sin ser todavia una versión definitiva, promete bastante y de la cual podemos sacar bastante jugo.

La aplicación en cuestión es VisualVM y consiste es una herramienta que, de forma gráfica, va a permitirnos monitorizar la máquina virtual que estemos utilizando así como los distintos procesos java que estemos ejecutando sobre ella.

¿Qué utilidad puede tener esto?. Varias, entre ellas las siguientes:

- Saber el uso de recursos tales como memoria o CPU que están consumiendo las aplicaciones que estemos ejecutando en entornos de producción o desarrollando.
- $\bullet$ Identificar, de las aplicaciones que estemos desarrollando, qué partes o móulos de las mismas consumen más recursos y en qué momento éstos se empiezan a consumir.
- Poder conocer el número de hilos que están en ejecución y el número de hilos que hubo en el pasado.  $\bullet$
- Medir tiempos para intentar descubrir cuellos de botella.

Todas estas operaciones pueden ser fácilmente medidas y visualizadas gracias a que la herramienta va generando graficas en tiempo real. Además no es necesario que utilicemos la herramienta en la misma máquina donde esté la JVM que queramos monitorizar, ya que podemos monitorizar otras JVM instaladas en otras máquinas.

Pero, ¿se pueden realizar todas estas operaciones con cualquier máquina virtual? . La respuesta rápida es que sí, mientras que la larga es que desgraciadamente no, ya que dependiendo de la versión de la JVM que estemos monitorizando y de si ésta es local o remota podremos acceder a un tipo de información u otro. La siguiente tabla muestra las características a las que podremos acceder en función a estas variables:

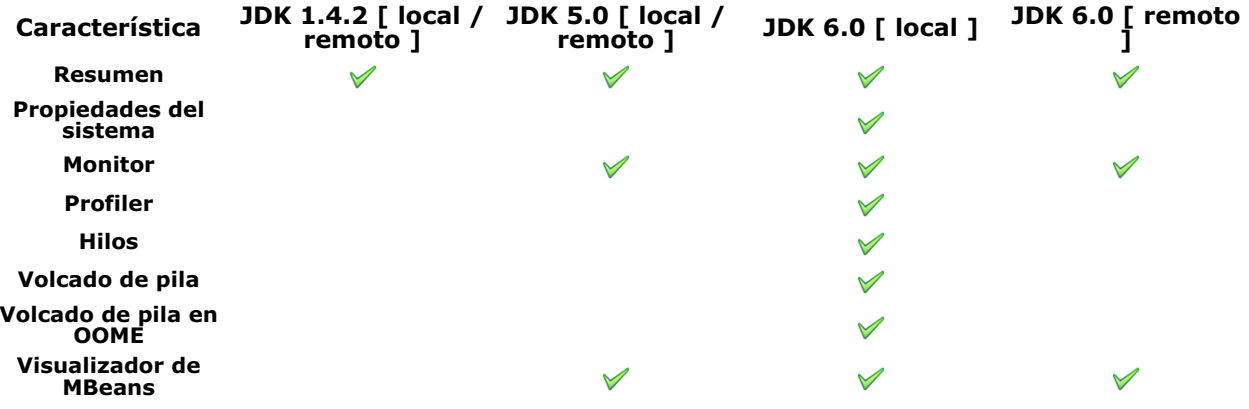

Como podreis observar podremos obtener el máximo jugo a esta aplicación si estamos monitorizando una JVM 6 en local. Es por ello que en este tutorial voy a utilizar esta versión de la máquina virtual para mostraros el potencial que tiene esta herramienta.

#### **2. Entorno**

- $\bullet$ Debian GNU/Linux 4.1 (Lenny)
- $\bullet$ JDK 6 Update 1
- VisualVM preview 2 Eclipse 3.3 (Europa)

#### **3. Instalación**

El proceso de instalación es muy sencillo. Lo primero que debemos hacer es descargar el software desde la web de VisualVM (https://visualvm.dev.java.net/)

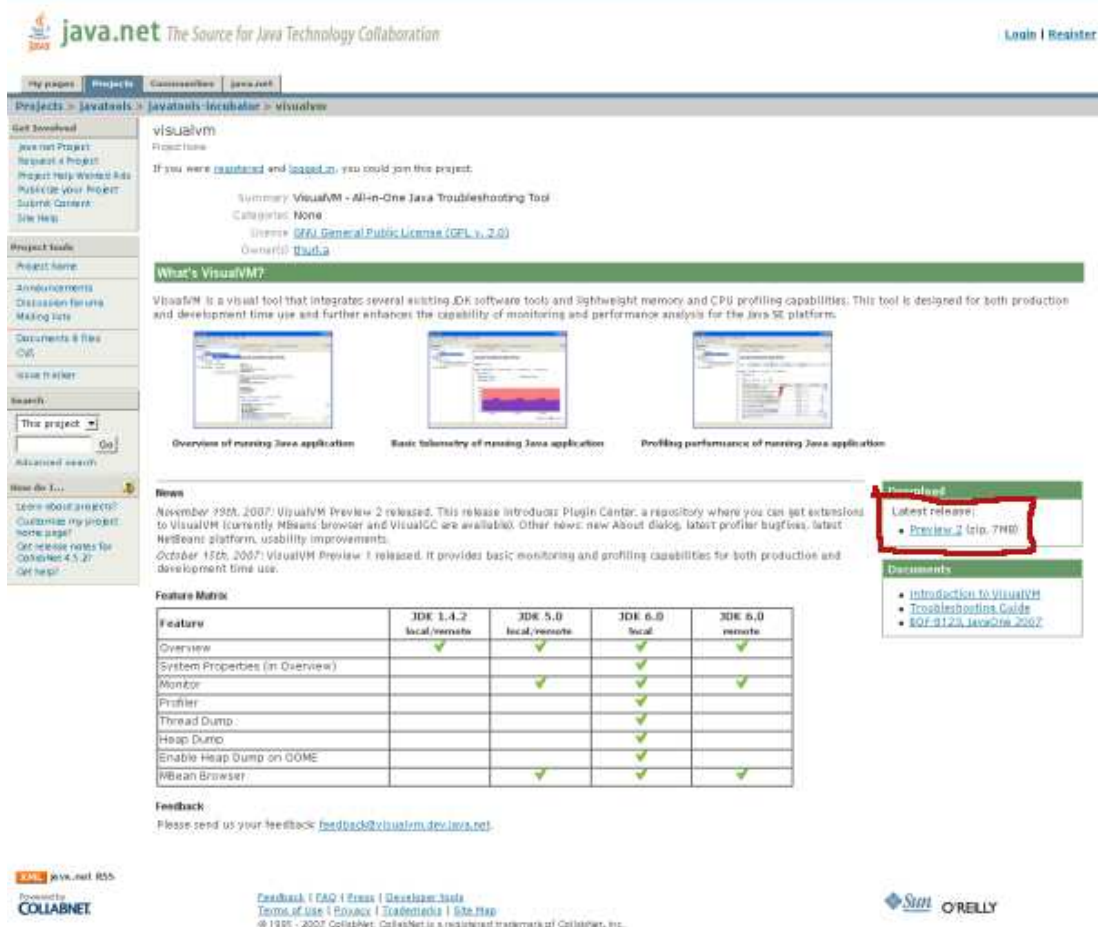

Una vez descargado hay que descomprimirlo en el directorio desde el cual luego lo vayamos a usar. En la siguiente imagen podemos ver el contenido del zip y cómo tiene los ejecutables para windows y para linux en el directorio \bin

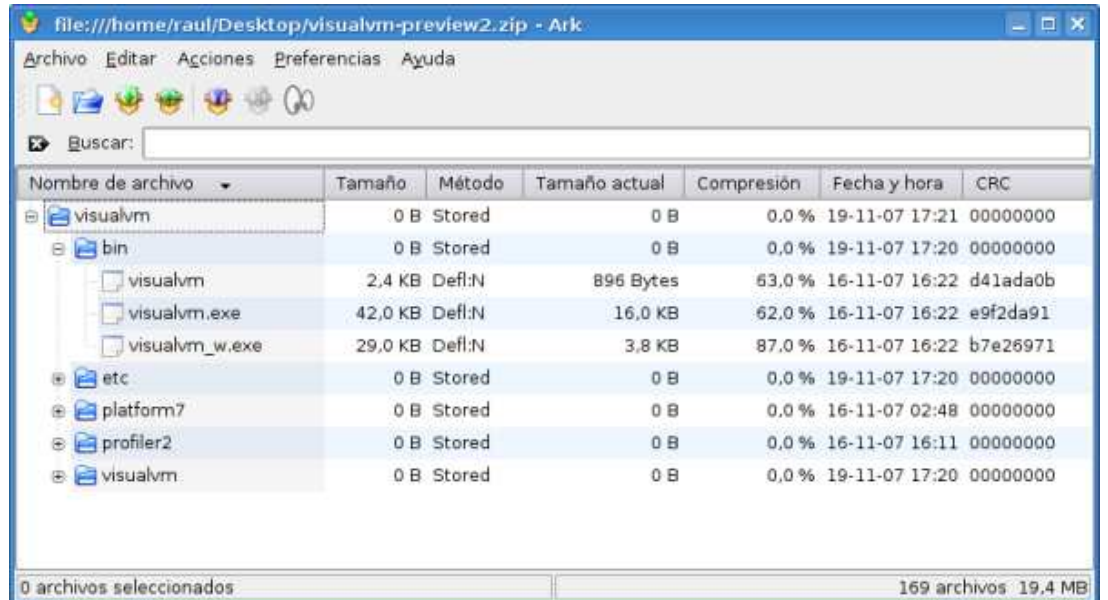

Lo descomprimimos para instalarlo y tras eso lo ejecutamos. Nos aparecerá el siguente acuerdo de licencia:

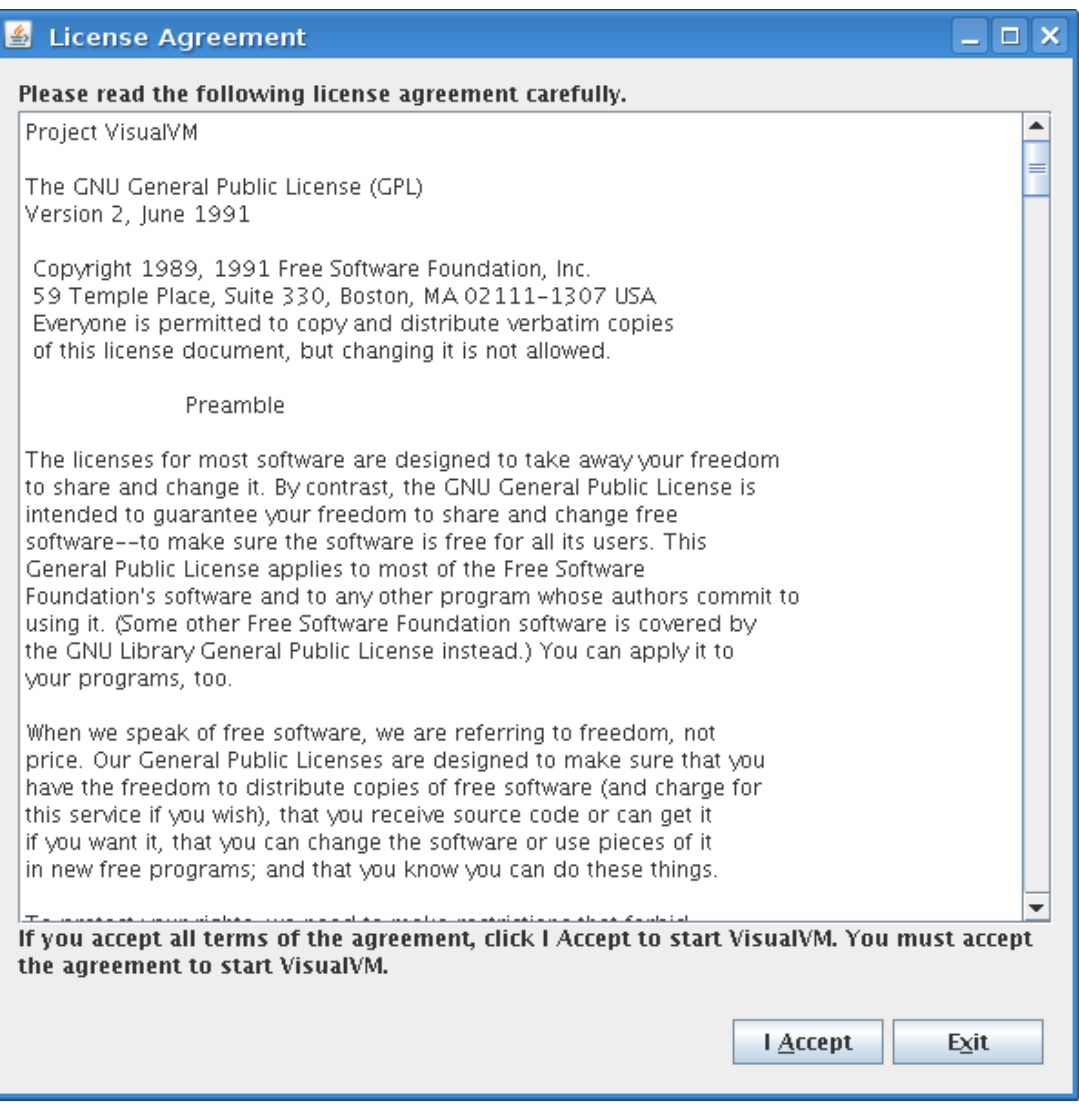

Como podemos ver la licencia del producto es GPLv2. Si estamos de acuerdo con la licencia aceptamos pulsamos 'I Accept' o sino pulsamos 'Exit' y abandonamos el tutorial :-). Si aceptamos el siguiente paso es dejar a la aplicación que se calibre con la JVM para asi mostrar correctamente la información de profiling (medir tiempos, usos de memoria, etc. para buscar cuellos de botella). Para ello hemos de cerrar todas las aplicaciones que estemos usando que utilicen la JVM.

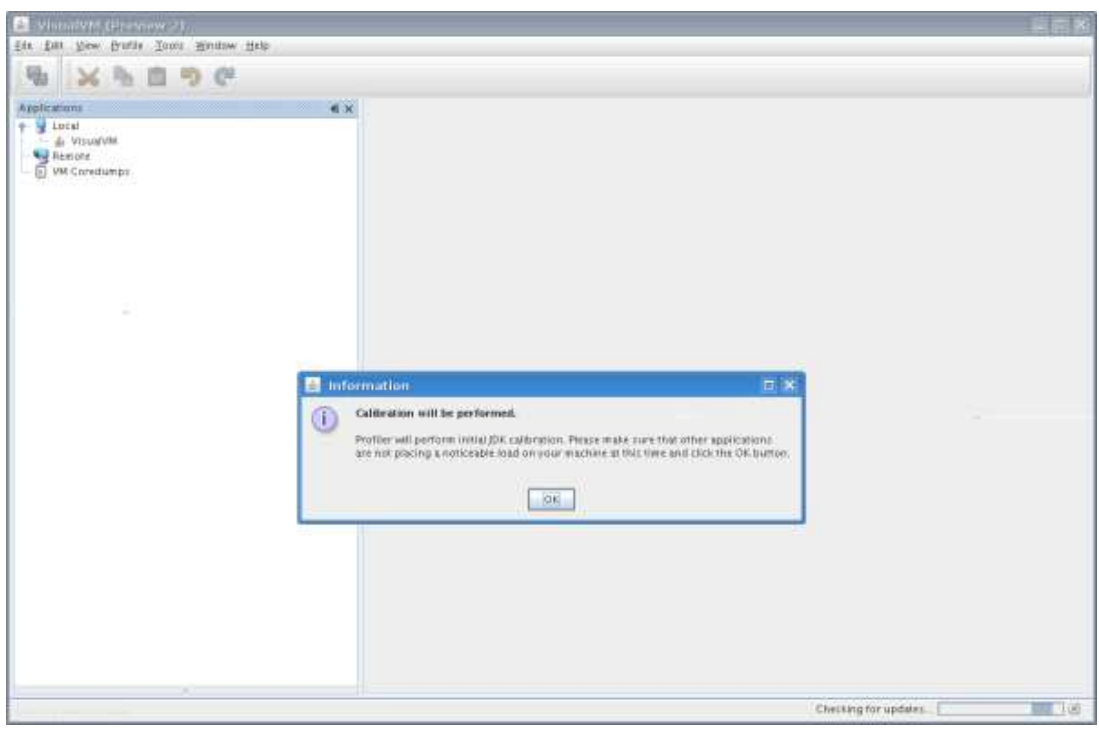

## **4. Monitorización de la propia JVM**

Una vez haya terminado la calibración ya estamos preparados para usar la aplicación. El único proceso que deberiamos tener es el de la propia JVM. Hacemos click con el botón derecho sobre ella para empezar a investigar.

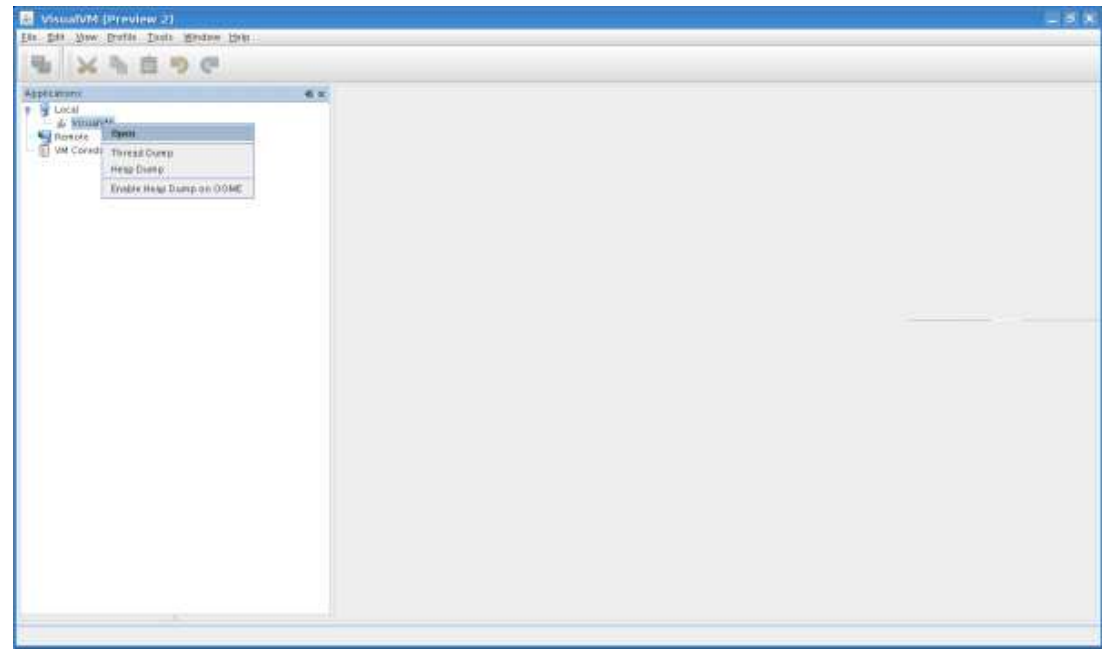

Si pinchamos en 'Open' se abrirán dos pestañas, una con información general acerca de la JVM:

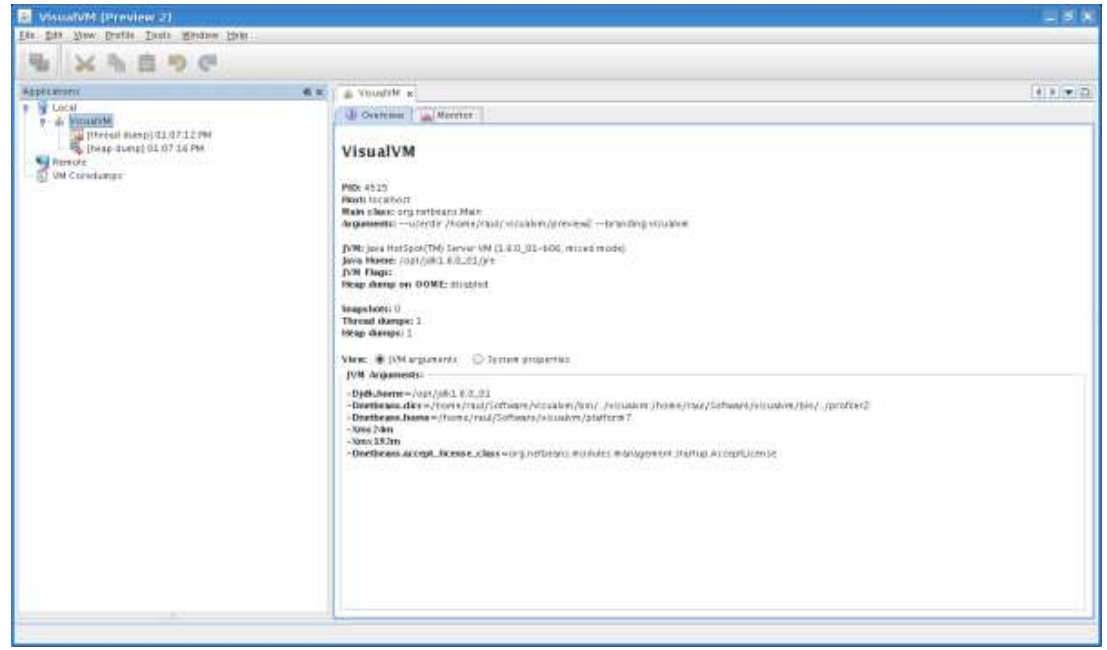

Y otra que monitoriza el uso de memoria que está haciendo la JVM y más información de interés general:

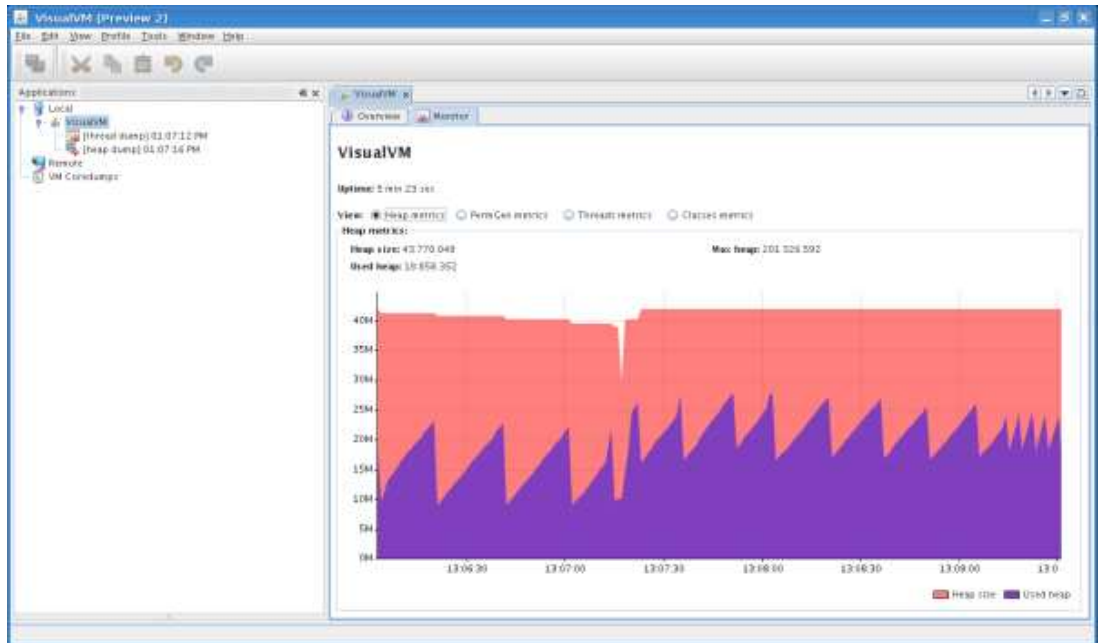

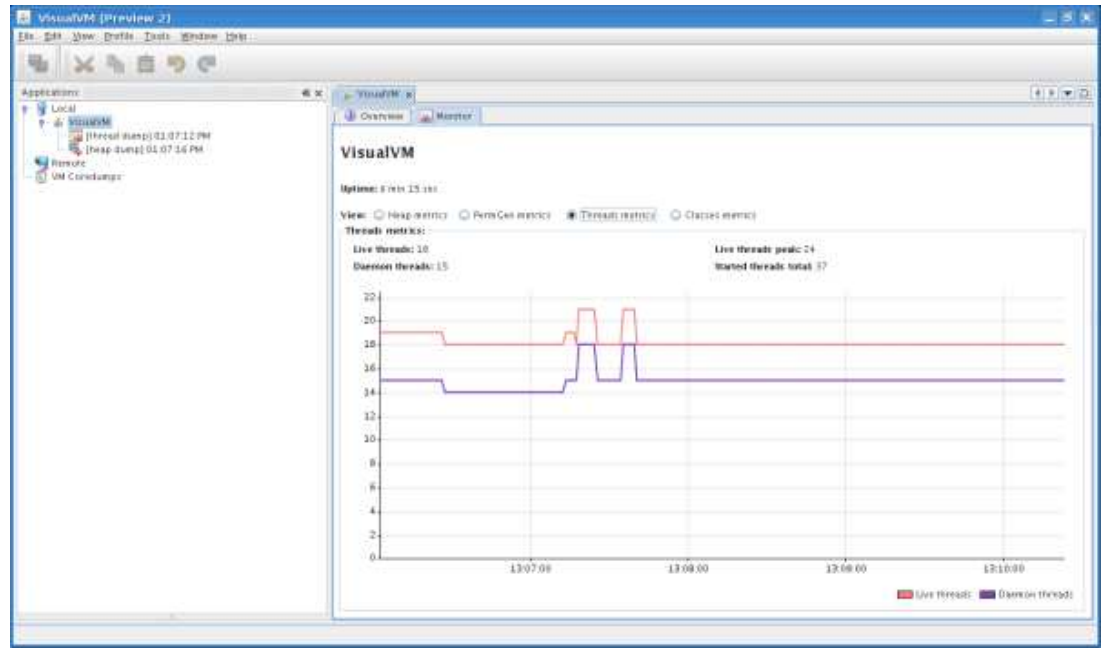

Si hacemos botón derecho sobre la JVM como hicimos antes, pero esta vez seleccionamos 'head dump', podremos ver información a muy bajo nivel, empezando por un resumen:

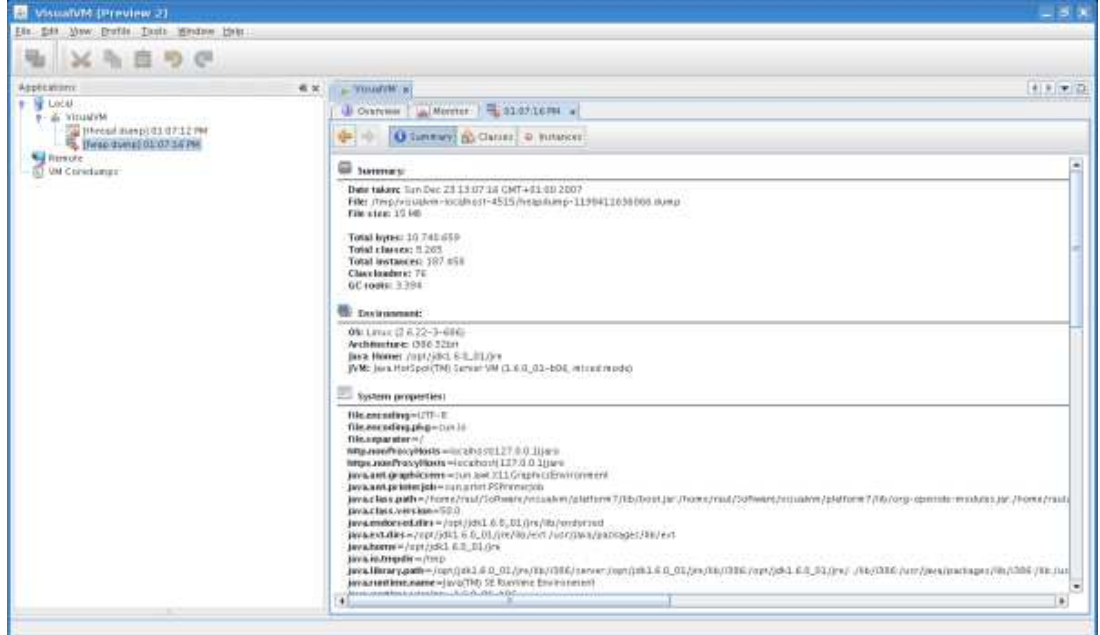

Seguido del % de instancias de objetos que están siendo ejecutados desde la máquina virtual (String, Date, HashMap, Float, etc):

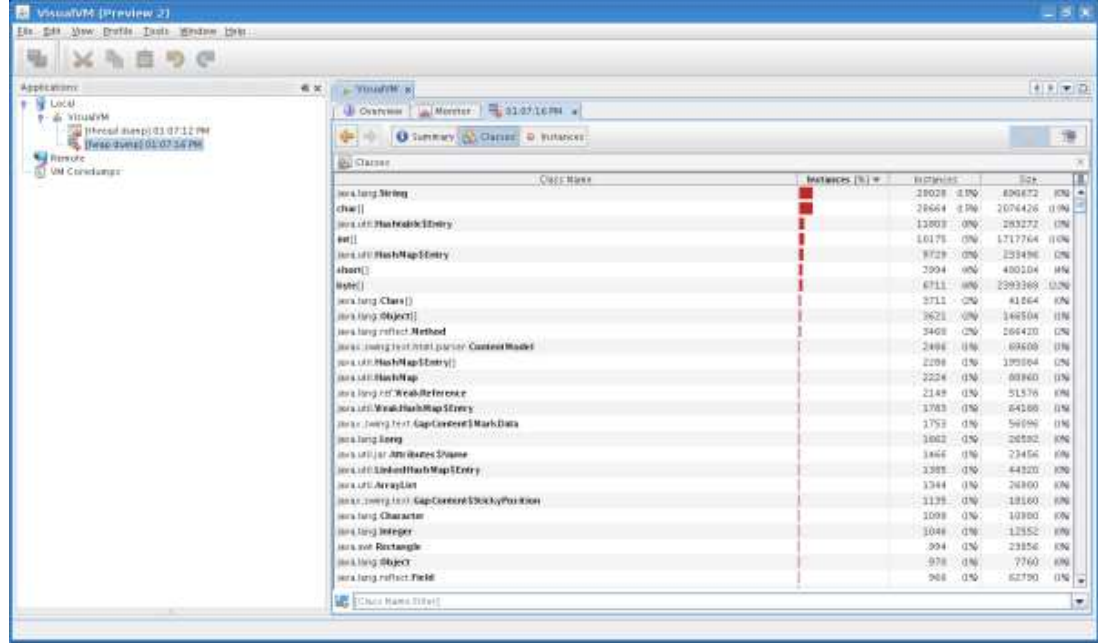

Y si hacemos doble click en cualquiera de los tipos, podremos saber hasta qué valores posee cada variable de ese tipo en ese instante de tiempo:

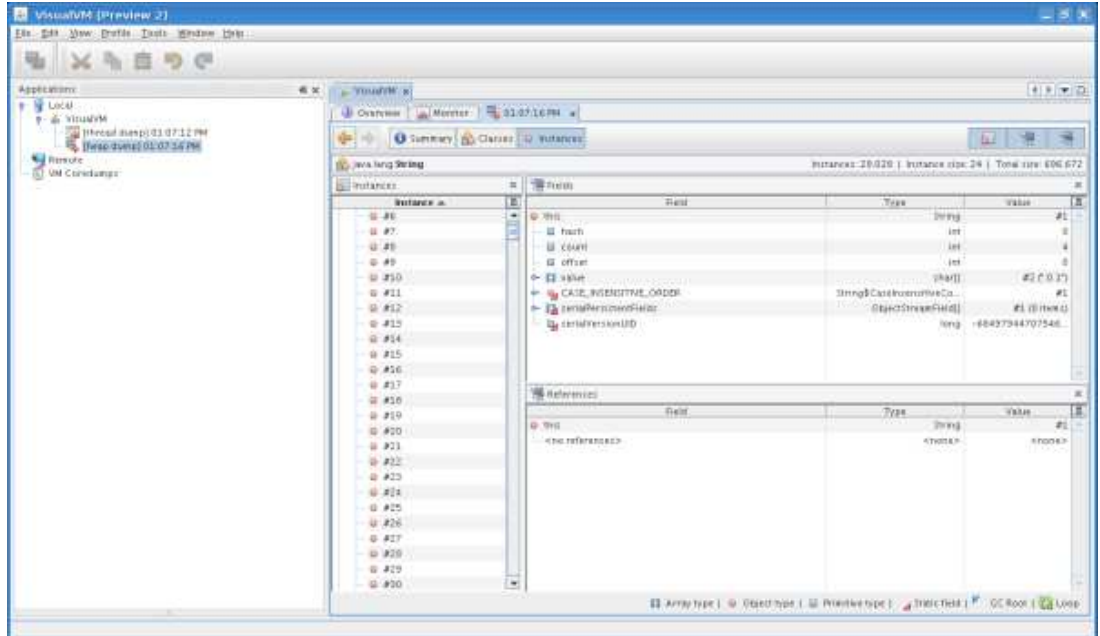

### **5. Monitorización de aplicaciones java**

La aplicación permite no sólo monitorizar la JVM en sí, sino tambien las aplicaciones que estén corriendo dentro de la JVM. Voy a seguir el tutorial habiendo lanzado <u>Eclipse</u> Europa (que es la version 3.3 de este IDE). Una vez lanzado, vemos que se nos muestra un nuevo proceso. Si hacemos doble click sobre él se nos mostrará un panel con información general.

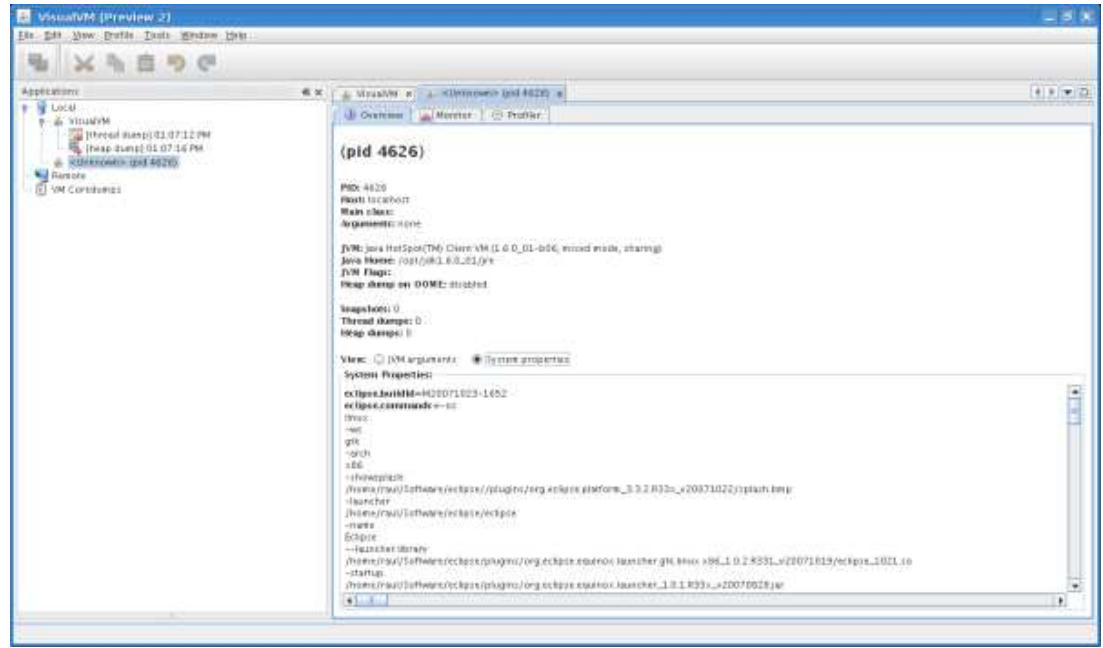

Al igual que con la JVM, tambien podemos ver el uso de CPU, de memoria, etc. de este proceso.

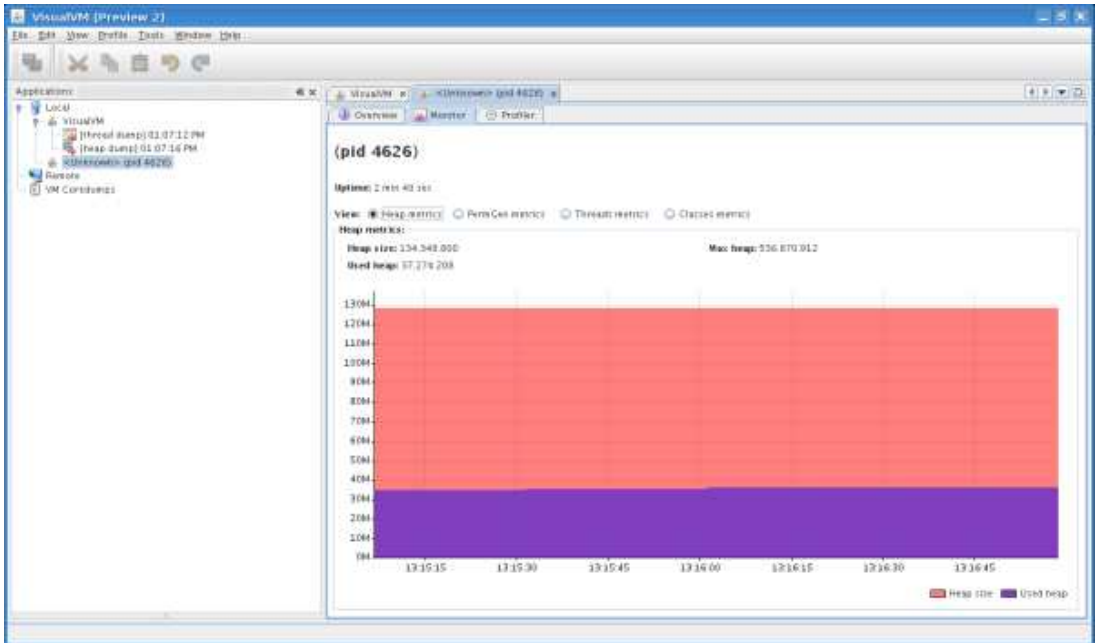

Tambien podemos buscar posibles cuellos de botella. Para eso hemos de ir al apartado 'Profiler' y escoger qué queremos monitorizar (CPU, memoria, etc.). **Hay que tener en cuenta, como pone en la leyenda marcada en rojo, que realizar un profile sobre una aplicación que esté en marcha con esta aplicación puede provocar que la misma quede en un estado inconsistente o que incluso se cuelgue.**

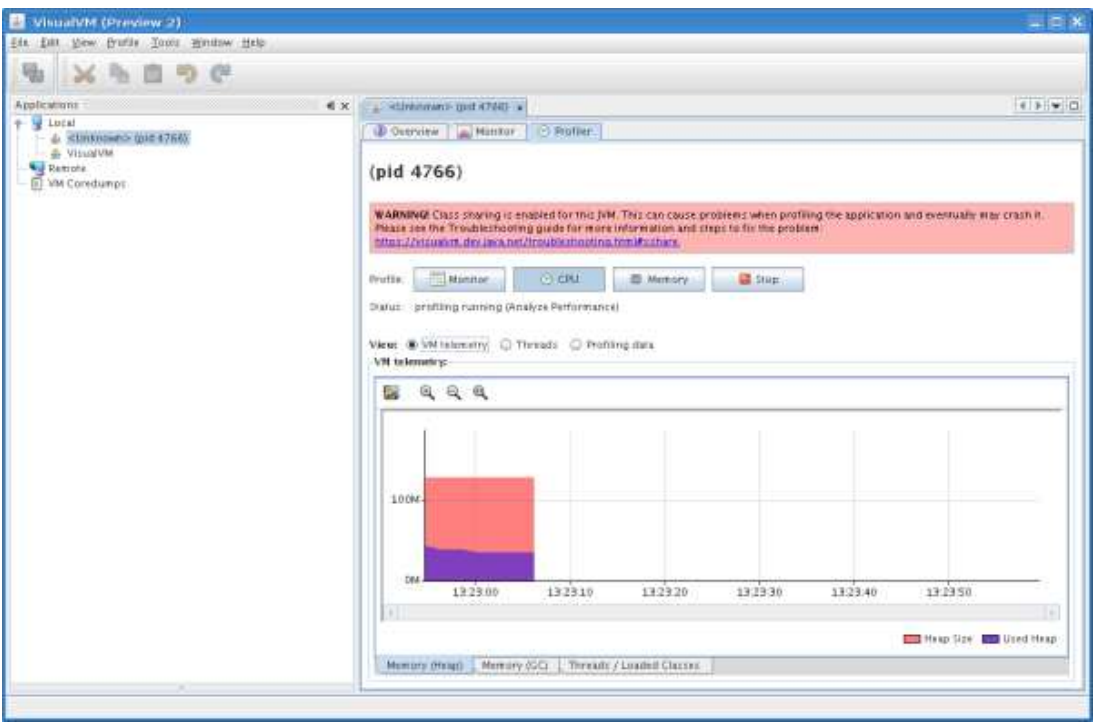

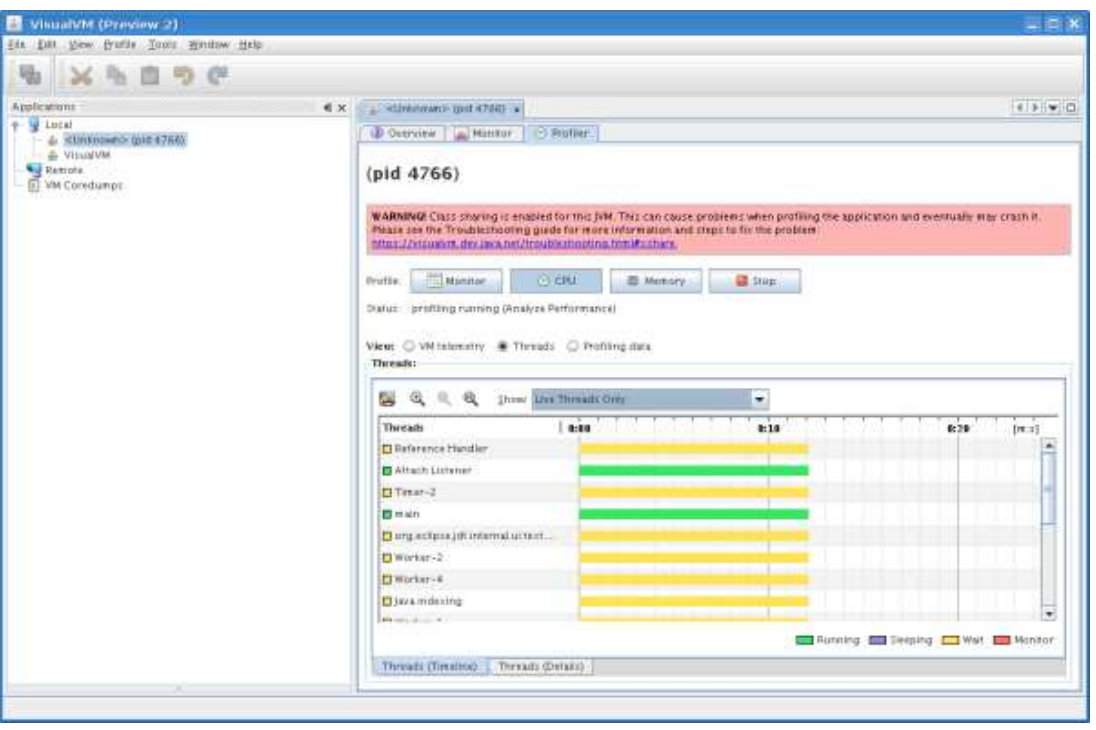

Y ya para terminar este tutorial recordaros, como ya hice anteriormente, que tambien es posible monitorizar máquinas virtuales instaladas en otros ordenadores (por ejemplo, servidores en producción). Para poder realizar la monitorización de una JVM remota debereis hacer click derecho sobre el apartado 'Remote' y conectaros con la JVM que querais monitorizar.

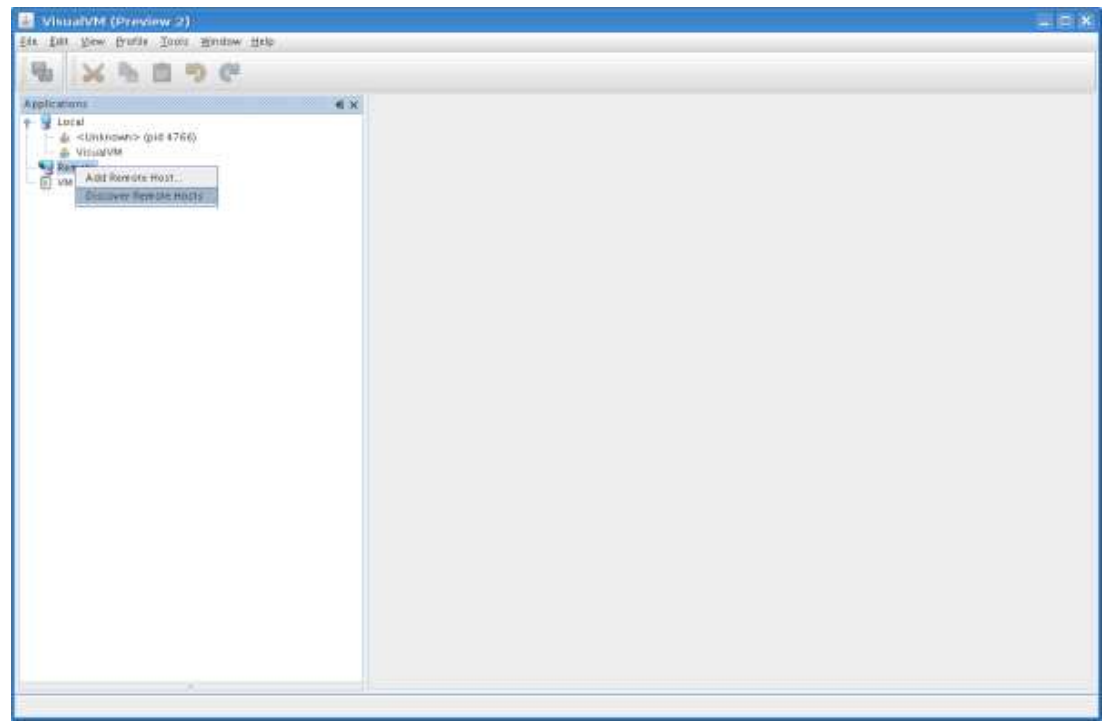

#### **6. Conclusiones**

A mi parecer, aunque todavía no sea una versión definitiva, es una herramienta bastante útil que permite encontrar cuellos de botella y puntos donde el uso de CPU o memoria sean más elevados de lo que posiblemente deseasemos. Es una herramienta útil en desarrollo, pero posiblemente lo sea más en entornos de producción donde una aplicación que deba tener una disponibilidad del 100% a menudo sufra pérdidas de rendimiento considerables o incluso caidas, para lo cual la opción de conectar en remoto viene como anillo al dedo. También puede ser útil para los curiosos, ya que muestra mucha información sobre la JVM como por ejemplo el valor que poseen las variables o el número de instancias de determinada clase. En definitiva, es una aplicación a tener en cuenta porque puede ayudarnos a conseguir información muy valiosa para la resolución de problemas que podamos encontrar.

Espero que os sea de utilidad.

- Puedes opinar sobre este tutorial haciendo clic aquí.
- Puedes firmar en nuestro libro de visitas haciendo clic aquí.
- Puedes asociarte al grupo AdictosAlTrabajo en XING haciendo clic aquí.

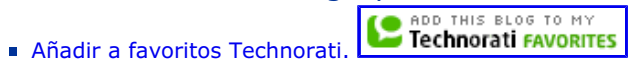

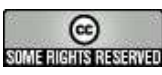

.

This work is licensed under a Creative Commons Attribution-Noncommercial-No Derivative Works 2.5 License

# **Recuerda**

Autentia te regala la mayoría del conocimiento aquí compartido (Ver todos los tutoriales). Somos expertos en: J2EE, Struts, JSF, C++, OOP, UML, UP, Patrones de diseño ... y muchas otras cosas.

**¿Nos vas a tener en cuenta cuando necesites consultoría o formación en tu empresa?, ¿Vas a ser tan generoso con nosotros como lo tratamos de ser con vosotros?**

**Somos pocos, somos buenos, estamos motivados y nos gusta lo que hacemos ...**

Autentia = Soporte a Desarrollo & Formación.

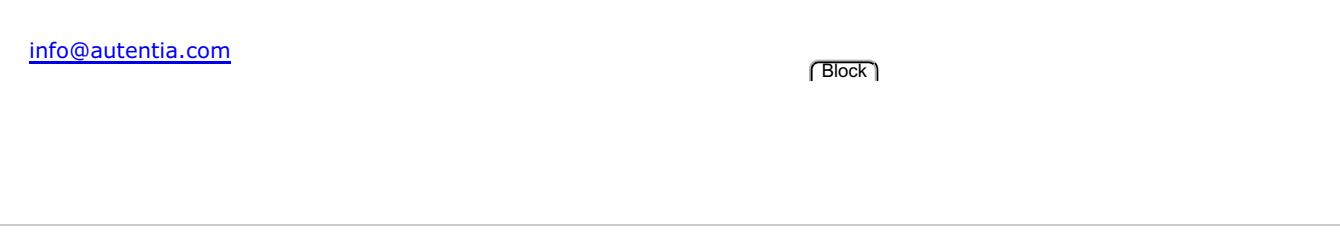

#### **Servicio de notificaciones:**

Si deseas que te enviemos un correo electrónico cuando introduzcamos nuevos tutoriales.

Formulario de subcripción a novedades:

E-mail **Aceptar** Aceptar **Aceptar** 

# **Otros Tutoriales Recomendados.**

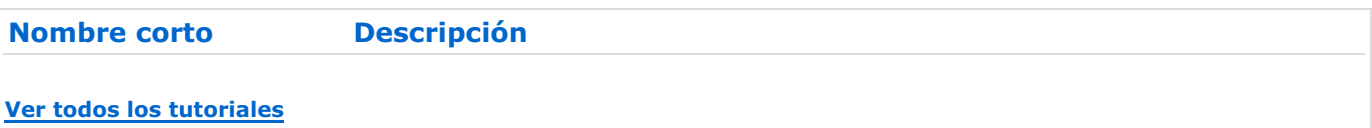

#### **Nota:**

Los tutoriales mostrados en este Web tienen como objetivo la difusión del conocimiento.

Los contenidos y comentarios de los tutoriales son responsabilidad de sus respectivos autores.

En algún caso se puede hacer referencia a marcas o nombres cuya propiedad y derechos es de sus respectivos dueños. Si algún afectado desea que incorporemos alguna reseña específica, no tiene más que solicitarlo.

Si alguien encuentra algún problema con la información publicada en este Web, rogamos que informe al administrador rcanales@adictosaltrabajo.com para su resolución.

Patrocinados por enredados.com .... Hosting en Castellano con soporte Java/J2EE

enREDados: Alquiler de servidores virtuales